# H 系列电梯控制模块使用手册 V1.1

 $H-LCO2$ 

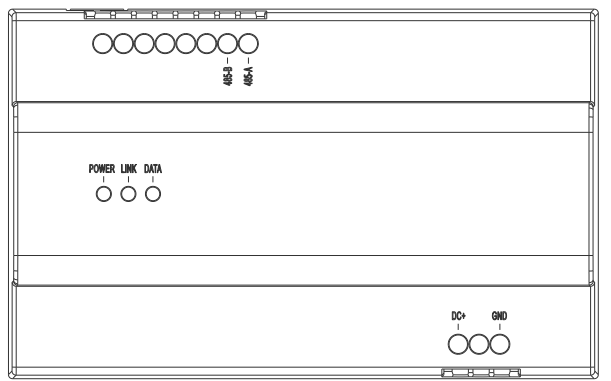

# **●** 产品尺寸图

外形尺寸(LxWxD): 144×90×64 mm

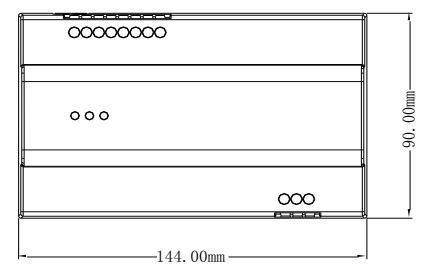

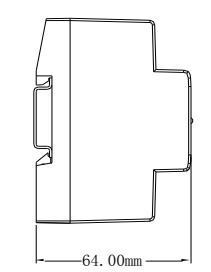

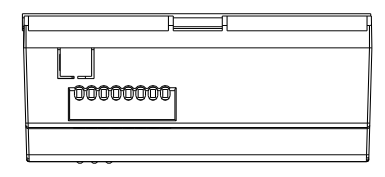

## **●** 产品概述

本产品为电梯联动控制模块,转发室内机、门口机的梯控指令对电梯控制。

#### 电梯控制:

当楼宇对讲系统内设备执行开锁动作(呼叫开锁、刷卡开锁、用户密码开锁)和室内呼 梯时,楼宇对讲系统向电梯控制系统发送控制命令,以实现电梯联动。

### **●** 规格参数

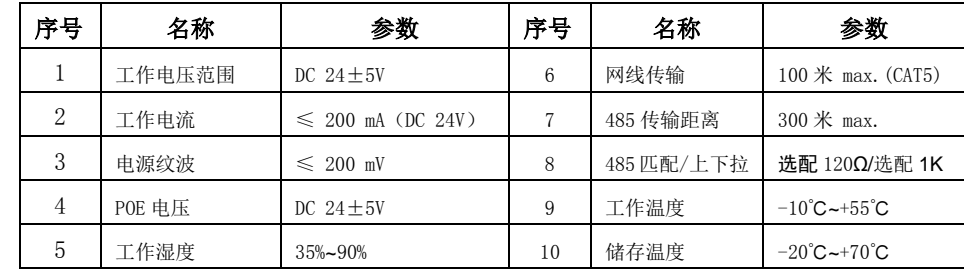

注: 485 匹配/上下拉电阻默认不接, 如工程需要通过跳线帽短接。

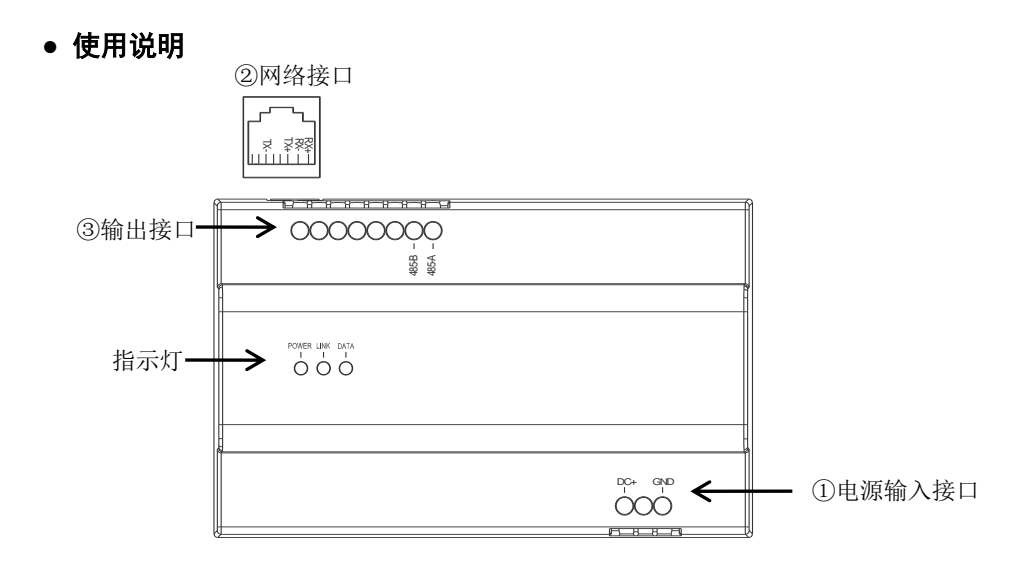

#### 端口说明:

- ① 电源输入接口:DC+为+24V±5V 输入,DC -为电源负
- ② 网络接口:RJ45:1、2 RX+、RX- ;3、6 TX+ 、TX- (支持非标 DC24V POE 供电)
- ③ 输出接口:485-A:485 总线 A 端口 485-B:485 总线 B 端口

#### 指示灯说明:

 POWER :左边红色为电源指示灯,接入 DC 电源或者 POE 供电时指示灯亮。 LINK:中间绿色为网络连接状态灯,网络连接成功时灯亮。 DATA:右边绿灯为数据指示灯,在数据传输时灯闪烁。

# **●** 安装说明

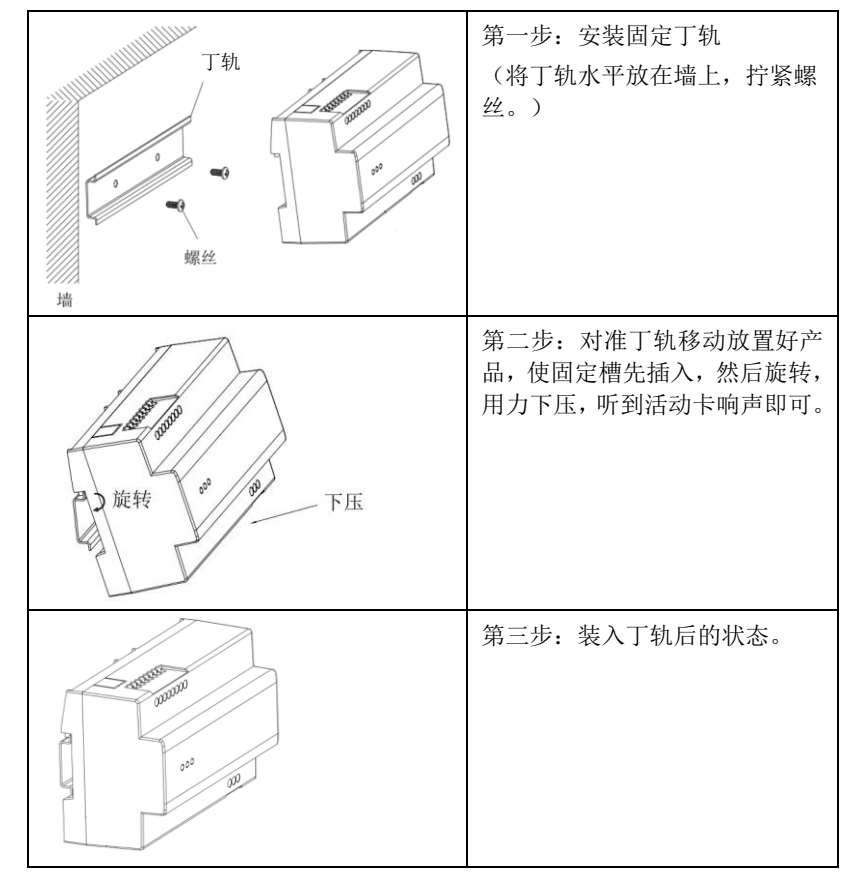

### **●** 设置楼栋号、单元号、设备号

 此模块需要设置与门口机一样的楼栋、单元、设备号才能正常连接通讯。 用软件设置楼栋号、单元号、设备号,联网通讯。

#### 设置方法如图:

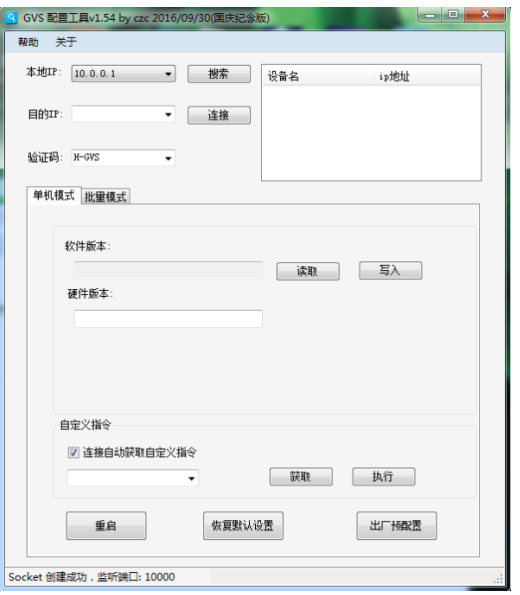

1.设置本电脑的 IP 为 10 网段的 IP,子网掩码 255.0.0.0,打开软件,本地 IP 选择本机 IP。

2.输入验证码为 XXX(可选),配置软件出厂时已经默认好验证码。

3.电脑和电梯模块连接上交换机后,然后点击搜索,自动获取目的 IP(电梯模块 IP)。

- 4.点击连接,配置软件与电梯模块连接上网。
- 5.按照实际工程,在自定义框里面选择如下配置命令。
- ① "Unit No.(3):",设置设备栋号单元号。

② "Device No.(1):",设置设备编号(只能设置编号为 1)。

 在冒号后面输入数字, 点击执行,然后网络可能会断开,因为 IP 被改了。重新点击搜 索联网,然后再继续执行下一步操作。

注意: Unit No.(3):命令的"(3)"表示输入三位数字, 前两位表示楼栋号, 最后一位表示 单元号,例如: 101 表示楼栋号为 10,单元号为 1。同理命令 Device No.(1):输入一位数字 表示设备号,一般不用设置,使用默认值即可。

#### **●** 注意事项

1、请远离强磁场、高温、潮湿等环境。

- 2、不要将设备摔落在地上或使之受到强力冲击。
- 3、不要使用湿布或具挥发性的试剂擦拭设备。
- 4、请勿自行拆卸本设备。